学校外でのネットワーク接続方法

◆ 自宅に持ち帰った際のネットワーク接続に関して

タブレットを自宅で使用する際は LTE ネットワークを使用します。Wifi 接続は基本学校内のみの利用とな えります。接続方法は以下の通りです。

1. 通知センター(画面右下、タスクバーの右)を開き、ネットワークを押します。

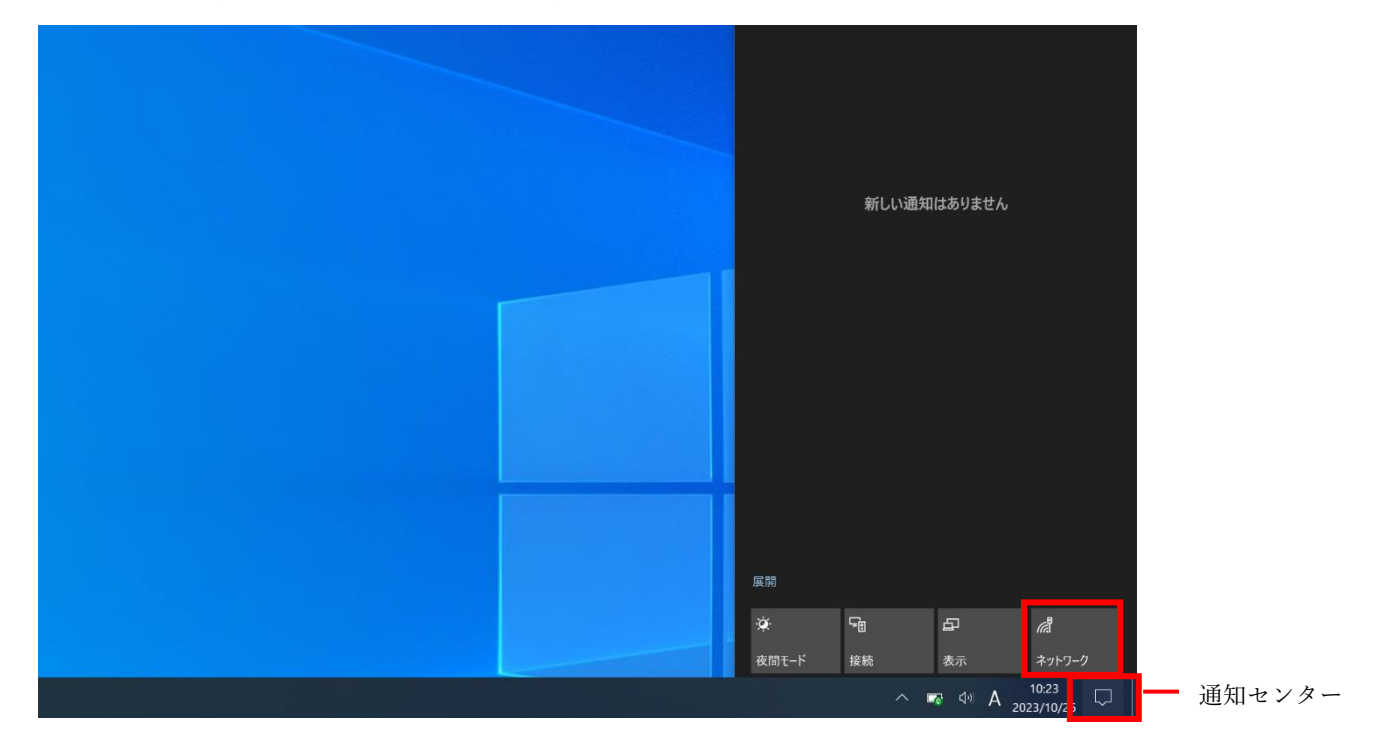

2. 携帯ネットワークがオンになっているか確認します。 ※オンの場合は青色、オフの場合はグレー

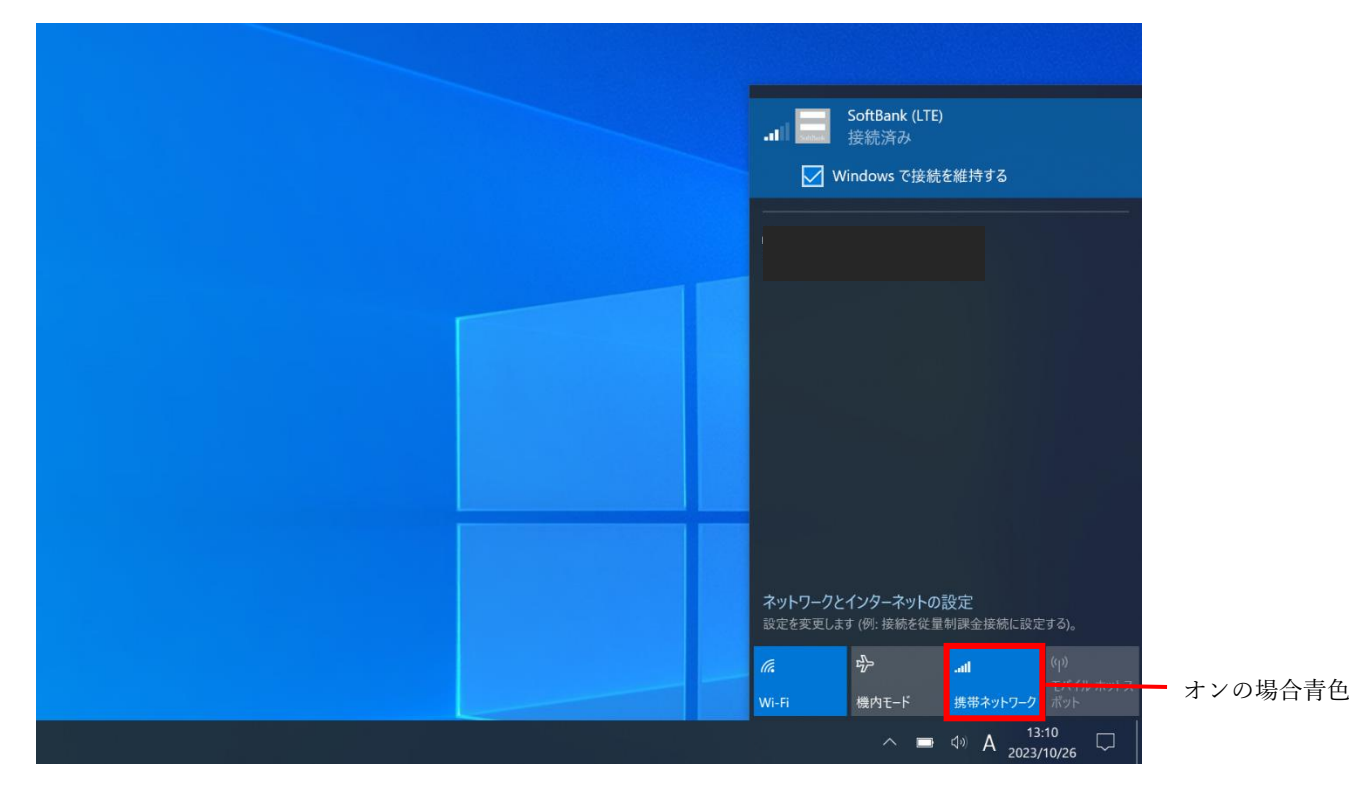

3. 携帯ネットワークがオンになっているのを確認したら、LTE が接続済みになっているか確認してください。 (切り替わるのに時間を要する場合があります。)

※この時に下の「Windows で接続を維持する」 ■ Windows で接続を維持する |にチェックを入れてください。

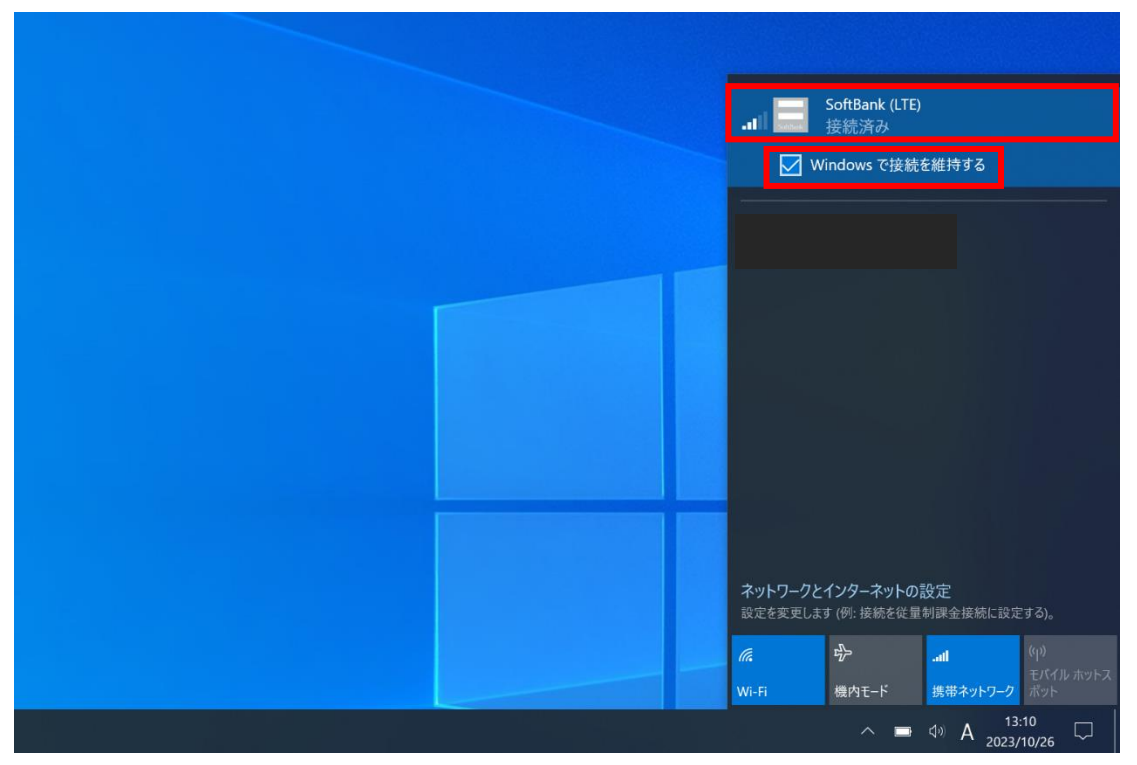

- 4. 以上の手順を踏んでも接続できない場合
	- ① 機内モードがオン(青)の場合 LTE 接続ができません。 機内モードがオフ(グレー)になっているか確認してください

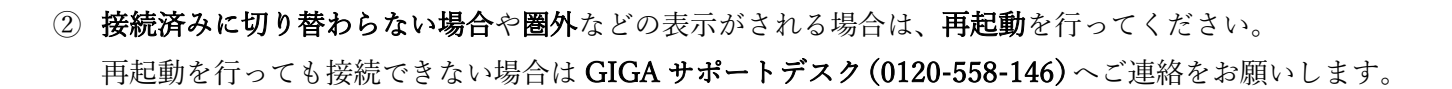

**×**

③ 接続済みになっていてもネットワークに接続できない場合、LTE 接続のアンテナの本数を確認してくだ さい。1.2 本しかアンテナがたっていない場合はご自宅の通信環境に SoftBank (LTE) 問題がある可能性が考えられます。学校までご連絡ください。 接続済み